# **FINANCIAL AID STUDENT SELF SERVICE**

## **¿Cómo aceptar o rechazar el préstamo estudiantil?**

**Doris Quero, MBA Directora**

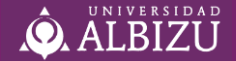

## **Procedimiento**

- ✓ Asegúrate de haber registrado tus cursos.
- $\checkmark$  Debes completar la FAFSA 2021-22 para que se te asignen las ayudas económicas a las que seas elegible. Si eres estudiante subgraduado y deseas solicitar préstamo estudiantil, debes solicitarlo enviando un correo electrónico a [Financialaidpr@albizu.edu.](mailto:FinancialaidPR@albizu.edu) Si eres estudiante graduado, se te ofrecerá el préstamo estudiantil luego de que hayas completado la FAFSA 2021-22.
- ✓ Luego de haber realizado los procesos de solicitud de Asistencia Económica debes a aceptar el Préstamo Estudiantil y la carta de Otorgación (Award Letter). Las ayudas gratuitas no hay que aceptarlas, solo el préstamo estudiantil.
- ✓ Terminado el proceso de Asistencia Económica debes dirigirte a "Financial Clerance" para que oficialices tu matrícula.

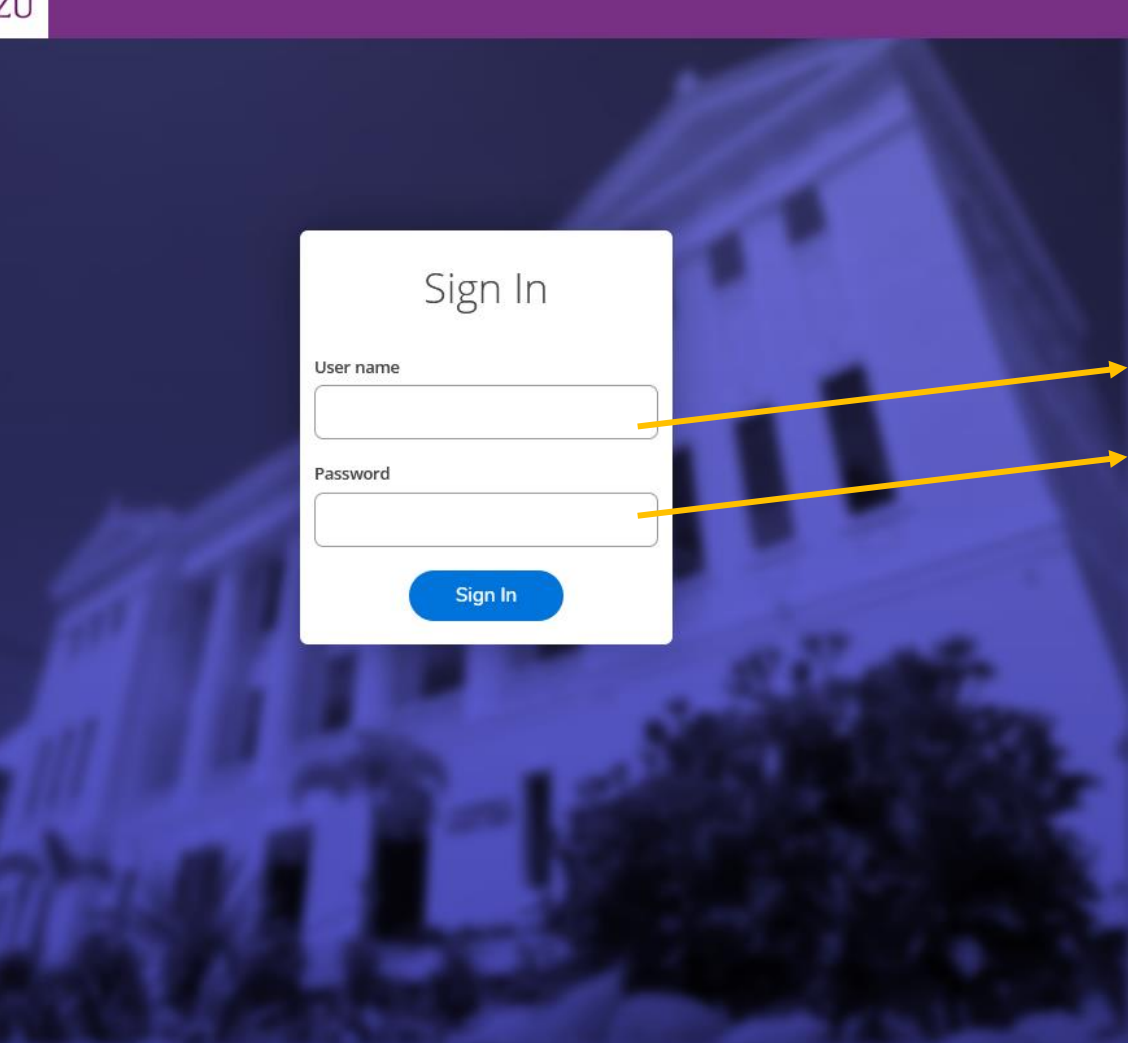

### Accede a <https://selfserv.albizu.edu/>

 $\equiv$   $\equiv$ 

### Nombre de usuario y

**Contraseña** 

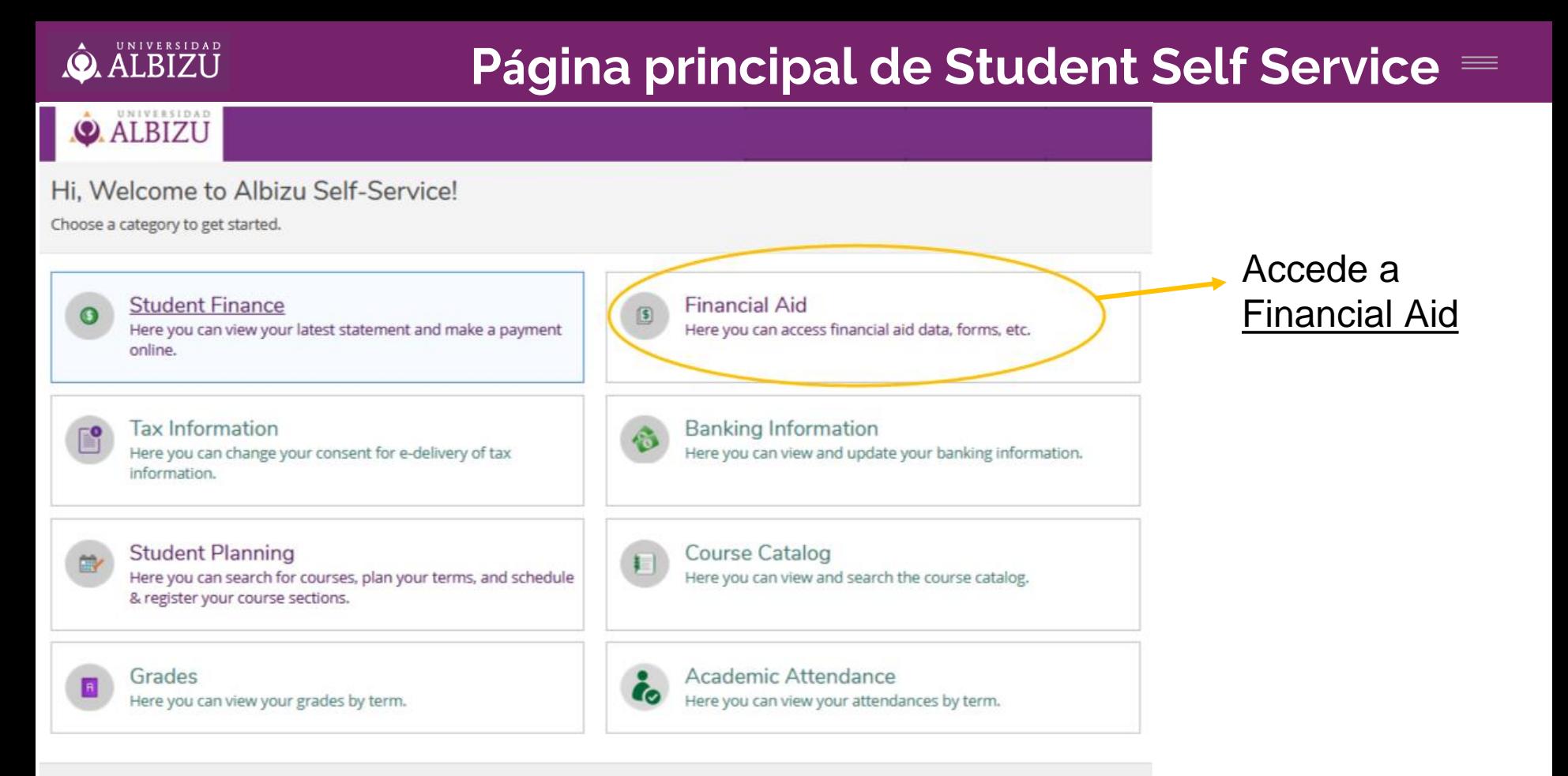

@ 2000-2021 Ellucian Company L.P. and its affiliates. All rights reserved. Privacy

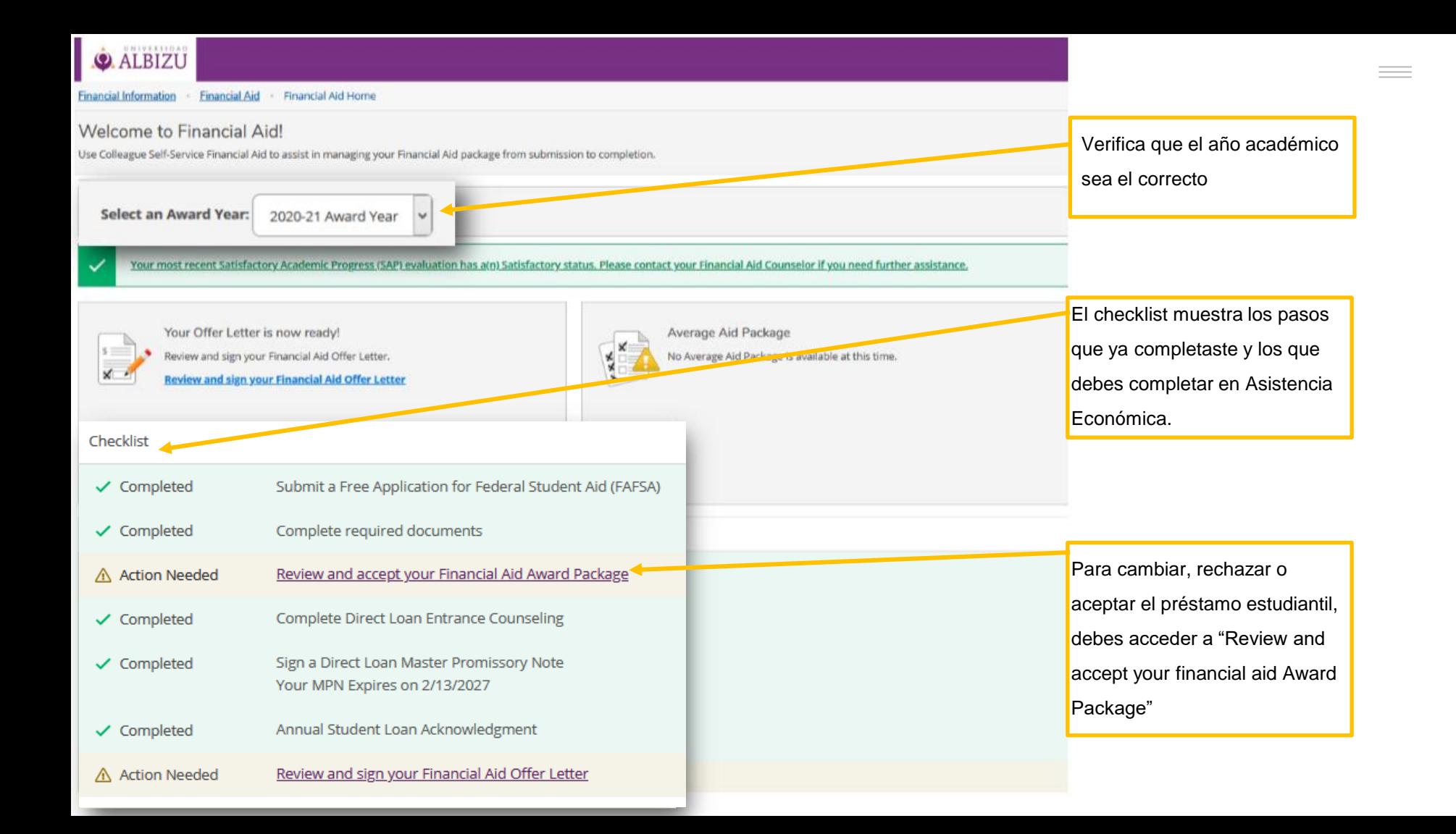

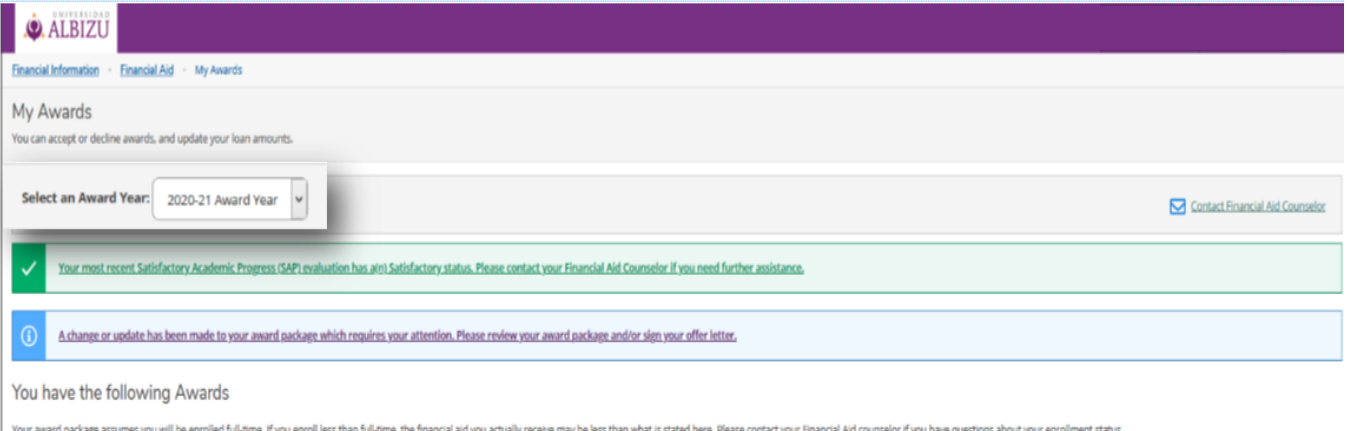

View Disbursement Info

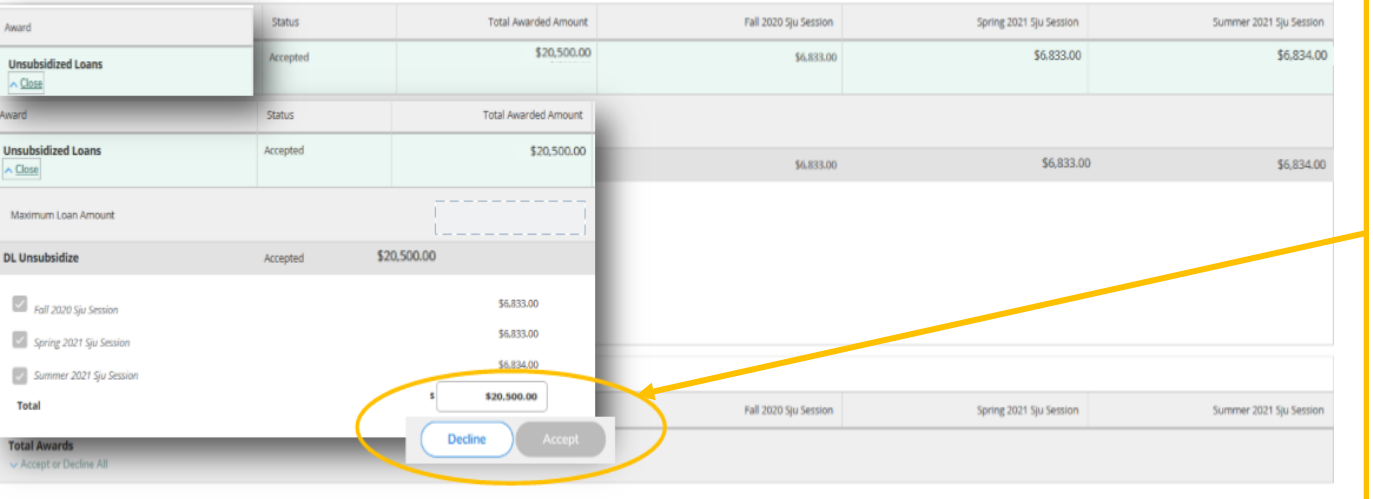

Antes de aceptar el préstamo estudiantil, debes verificar la cantidad ofrecida. Puedes reducirla, rechazarla o aceptar la cantidad ofrecida.

 $\equiv$ 

**Importante: La cantidad que aceptes cubrirá todo el año académico y desembolsará 1/3 en cada sesión académica.**

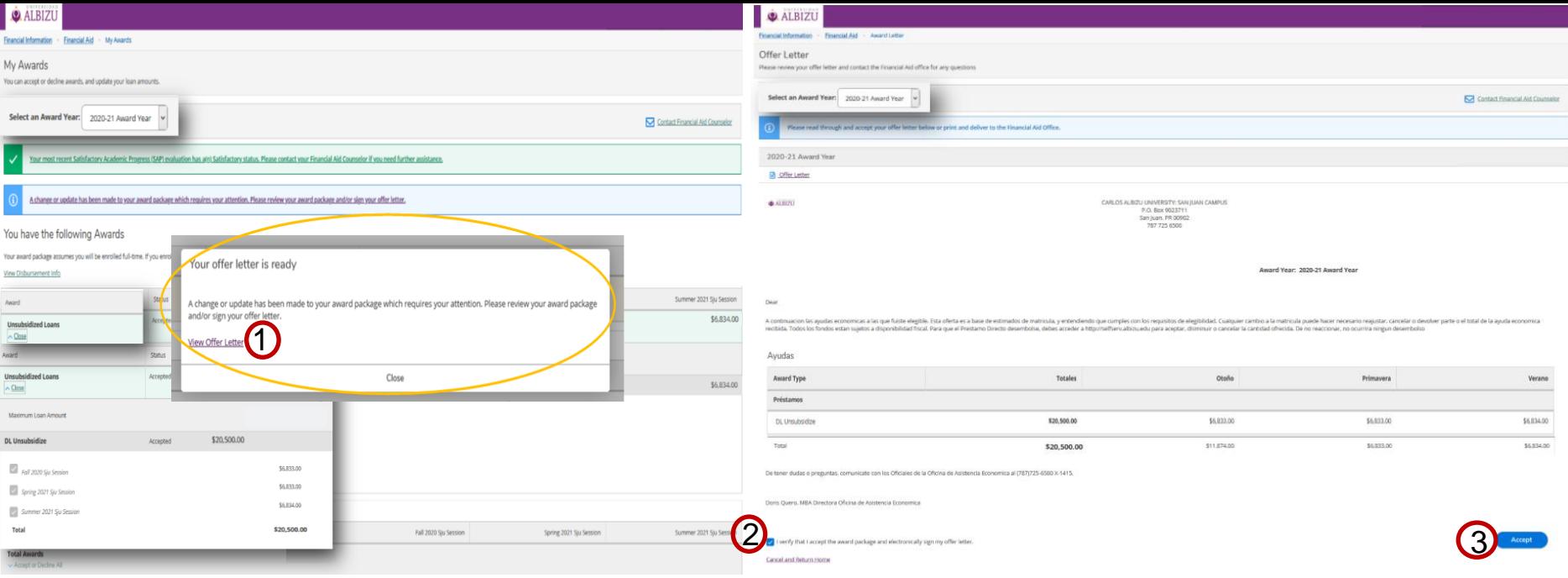

#### **Listos para aceptar la "Carta de Otorgación" o "Award Letter**"

1.View offer letter

2. I verify that I accept the award package and electronically sign my offer

letter.

3. Accept

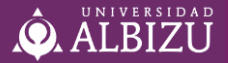

CARLOS ALBIZU UNIVERSITY: SAN JUAN CAMPUS ALBIZU P.O. Box 9023711 San Juan, PR 00902 787 725 6500 Mr. Date: Student ID: **Award Year:** 2020-21 Award Year Dear A continuacion las ayudas economicas a las que fuiste elegible. Esta oferta es a base de estimados de matricula, y entendiendo que cumples con los requisitos de elegibilidad. Cualquier cambio a la matricula puede hacer necesario reajustar, cancelar o devolver parte o el total de la ayuda economica recibida. Todos los fondos estan sujetos a disponibilidad fiscal. Para que el Prestamo Directo desembolse, debes acceder a http://selfserv.albizu.edu para aceptar, disminuir o cancelar la cantidad ofrecida. De no reaccionar, no ocurrira ningun desembolso

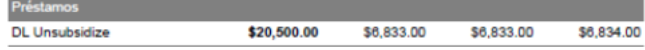

De tener dudas o preguntas, comunicate con los Oficiales de la Oficina de Asistencia Economica al (787) 725-6500 X-1415.

Doris Quero, MBA Directora Oficina de Asistencia Economica

#### **Finalizaste!!**

1.Puedes guardar este documento en tus archivos.

2. Luego de procedes a oficializar la Matricula con la Oficina de Recaudaciones

3. Si aún tienes dudas, puedes comunicarte con tu Oficial de Asistencia Económica a través del correo electrónico: [fiancialaidpr@albizu.edu](mailto:fiancialaidpr@albizu.edu)